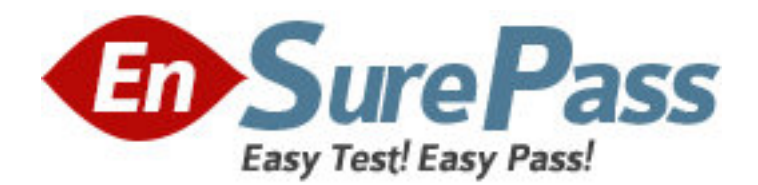

**Exam Code:** HP0-176 **Exam Name:** Design & Implementation of HP SIM for ISS **Solutions Vendor:** HP **Version:** DEMO

# **Part: A**

1: You want to deploy the ProLiant Support Pack to a remote ProLiant server by using HP SIM. The remote server has no management agents installed yet. How should you proceed?

A.Install OpenSSH first to establish the trust and then use the Install Software and Firmware option.

B.Create a trust relationship between the remote server and the CMS and then use the Install Software and Firmware option.

C.Create a user on the remote server known by HP SIM and then use the Install Software and Firmware option.

D.Use the Initial ProLiant Support Pack Install and provide the login credentials for the remote server in the setup wizard.

## **Correct Answers: D**

2: Which protocol does HP SIM use to retrieve system software and firmware inventory from HP servers?

A.MIF B.SNMP C.SMTP D.OpenSSH **Correct Answers: B** 

3: When a system administrator attempts to update the firmware on a p-Class GbE2 interconnect switch using HP SIM, the update is unsuccessful. What could be the reason?

A.The HP SIM server is running on Linux.

B.The VCA agent on the p-Class GbE2 interconnect switch is not active.

C.The p-Class GbE2 interconnect switch is not licensed for firmware upgrades.

D.The p-Class GbE2 interconnect switch can only be upgraded using the serial connection.

#### **Correct Answers: A**

4: What is used by the version control feature in HP SIM to perform software and firmware updates?

A.HP Management agents

B.Version Control Agent (VCA)

C.Version Control Update Manager

D.Version Control Repository Manager (VCRM)

# **Correct Answers: B**

5: When a system administrator creates a task to update software and firmware on systems in HP SIM running Windows, what happens?

A.HP SIM sends update software commands to the VCRM on the target systems. The VCRM contacts the VCA.

B.HP SIM contacts the HP Management Agents on the target systems who take care of the update process.

C.HP SIM sends update software commands to the VCA on the target systems. The VCA contacts the VCRM.

D.HP SIM sends update software commands to the VCA on the target systems. The VCA contacts the HP Management agents to start the update.

#### **Correct Answers: C**

6: A system administrator checks the installed firmware versions on an Itanium system running HP-UX and discovers that the status is unknown. What could be the issue?

A.Itanium systems are not supported in HP SIM.

B.HP-UX is not supported in the Version Control Architecture.

C.The Version Control Agent (VCA) is not installed on the Itanium server.

D.The trust relationship between the Itanium system and the CMS is not set up.

#### **Correct Answers: B**

7: As a system administrator you notice that on the 'all systems' list in HP SIM, the status for some of the software versions are not available. What is a possible cause? Select TWO.

A.The software status polling task has not yet run.

B.The trust relationship is not set correctly on the managed server.

C.There are insufficient user rights to view the software status of these servers.

D.OpenSSH is not configured properly on the Central Management Server and the managed device.

E.The version control agent is pointing to a version control repository manager not installed on the HP SIM server.

## **Correct Answers: A B**

8: What kind of task is data collection? A.a polling task B.a control task C.an event task D.a notification task **Correct Answers: A** 

9: The system administrator opens the tools menu, and selects the command line tools and only finds Windows based tools. However, when consulting the documentation, it shows UNIX/Linux commands as well. What could be a reason?

A.HP SIM is not licensed for UNIX/Linux tools.

B.HP SIM only discovered Windows systems.

C.The UNIX/Linux extension pack is not installed.

D.The UNIX/Linux tools in HP SIM are not enabled.

#### **Correct Answers: B**

10: You want to remove a user from the HP SIM database. What should you do with the tasks owned by that user?

A.Drag and drop the tasks to another user.

B.Remove or reassign the tasks before the user is removed.

C.Nothing, they get automatically assigned to the administrator.

D.Create a copy of these tasks and save under another users name.

# **Correct Answers: B**